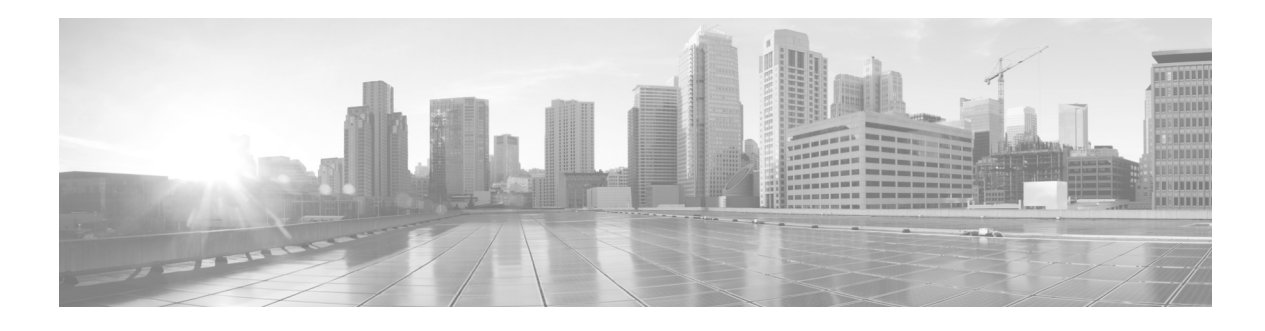

# **Preface**

#### **Revised: July 29, 2013, OL-29700-01**

This preface describes the objectives, audience, organization, and conventions used in this guide and describes related documents that have additional information. It contains the following sections:

- **•** [Objective, page v](#page-0-0)
- **•** [Audience, page vi](#page-1-0)
- **•** [Organization, page vii](#page-2-0)
- **•** [Conventions, page vii](#page-2-1)
- **•** [Related Documentation, page viii](#page-3-0)
- **•** [Searching for Cisco Documents, page viii](#page-3-1)
- **•** [Obtaining Documentation and Submitting a Service Request, page viii](#page-3-2)

# <span id="page-0-0"></span>**Objective**

#### **Scope**

This guide provides an overview of Cisco Application Visibility and Control (AVC) and explains how to configure various Cisco AVC features for routers operating Cisco IOS XE.

Some information may not apply to your particular router model.

This guide does not provide step-by-step setup procedures for operating AVC with each management and reporting package. Refer to the documentation for your management and reporting tools, such as Cisco Prime Infrastructure or third-party tools, for step-by-step setup information.

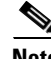

Note The AVC solution is currently in limited availability (LA) to control customer adoption, gain more visibility about technical issues, and improve general usability for Cisco Prime Infrastructure throughout the LA period. To ensure the smoothest possible implementation, please contact the AVC support team at the following address as you plan your deployment: ask-avc-external@external.cisco.com

Г

#### **Warranty**

For warranty, service, and support information, see the "Cisco One-Year Limited Hardware Warranty Terms" section in *Readme First for the Cisco Aggregation Services Routers*, which was shipped with your router.

# <span id="page-1-0"></span>**Audience**

This guide is intended for Cisco equipment providers, partners, and networking teams who are technically knowledgeable and familiar with Cisco routers and Cisco IOS software and features.

**Application Visibility and Control User Guide for Cisco IOS XE Release 3.10S**

# <span id="page-2-0"></span>**Organization**

*Table 1 Organization*

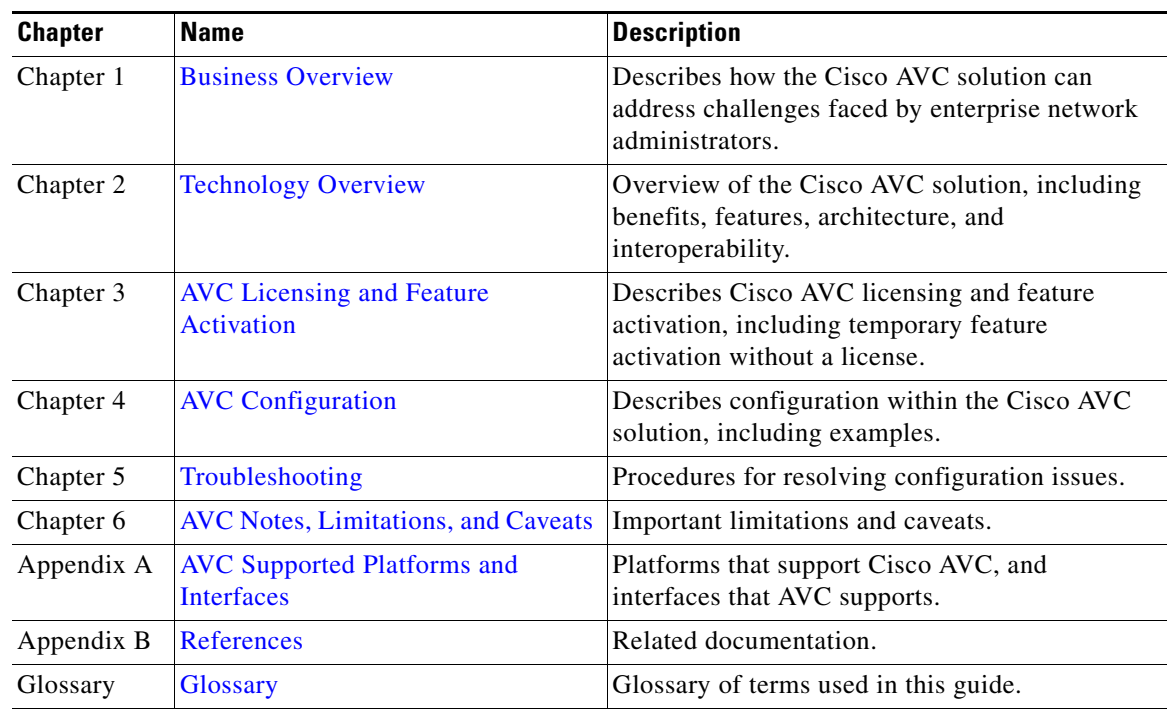

# <span id="page-2-2"></span><span id="page-2-1"></span>**Conventions**

[Table 2](#page-2-2) lists the command conventions used in this documentations to convey instructions and information.

*Table 2 Command Conventions*

| <b>Convention</b>     | <b>Description</b>                                                                                                    |
|-----------------------|----------------------------------------------------------------------------------------------------|
| bold font             | Commands and keywords.                                                                                                    |
| <i>italic font</i>    | Variables for which you supply values.                                                                                    |
| $\Box$                | Optional keywords or arguments appear in square brackets.                                                                 |
| $\{x \mid y \mid z\}$ | Choice of required keywords appear in braces separated by vertical bars.<br>You have to select one.                       |
| screen font           | Examples of information displayed on the screen.                                                                          |
| boldface screen font  | Examples of information you have to enter.                                                                                |
| $\langle$ >           | Nonprinting characters, for example: passwords, appear in angle brackets<br>in contexts where italics are note available. |
| $\lceil$              | Default responses to system prompts appear in square brackets.                                                            |

П

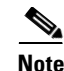

**Note** Means *reader take note*. Notes contain helpful suggestions or references to additional information and material.

**Caution** This symbol means *reader be careful*. In this situation, you might do something that could result in equipment damage or loss of data.

**Tip** Means *the following information will help you solve a problem*. The tips information might not be troubleshooting or even an action, but could be useful information, similar to a Timesaver.

# <span id="page-3-0"></span>**Related Documentation**

For more information, see Appendix B, "References," or visit: <http://www.cisco.com/go/avc>

### <span id="page-3-1"></span>**Searching for Cisco Documents**

To search an HTML document using a web browser, use the **Ctrl+F** (Windows) or **Cmd+F** (Apple) sequences. In most browsers the option to search whole words only, invoke case sensitivity, or search forward and backward are also available.

To search a PDF document in Adobe Reader, use the basic Find toolbar **(Ctrl+F)** or the Full Reader Search window **(Shift+Ctrl+F)**. Use the Find toolbar to find words or phrases within one specific document. Use the Full Reader Search window to search multiple PDF files simultaneously as well as change case sensitivity, and other options. Adobe Reader comes with online help with more information regarding searching PDF documents.

### <span id="page-3-2"></span>**Obtaining Documentation and Submitting a Service Request**

For information on obtaining documentation, submitting a service request, and gathering additional information, see the monthly *What's New in Cisco Product Documentation*, which also lists all new and revised Cisco technical documentation:

<http://www.cisco.com/en/US/docs/general/whatsnew/whatsnew.html>

Subscribe to the *What's New in Cisco Product Documentation* as an RSS feed and set content to be delivered directly to your desktop using a reader application. The RSS feeds are a free service. Cisco currently supports RSS Version 2.0.